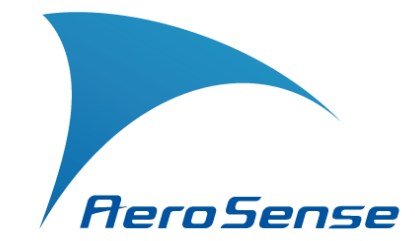

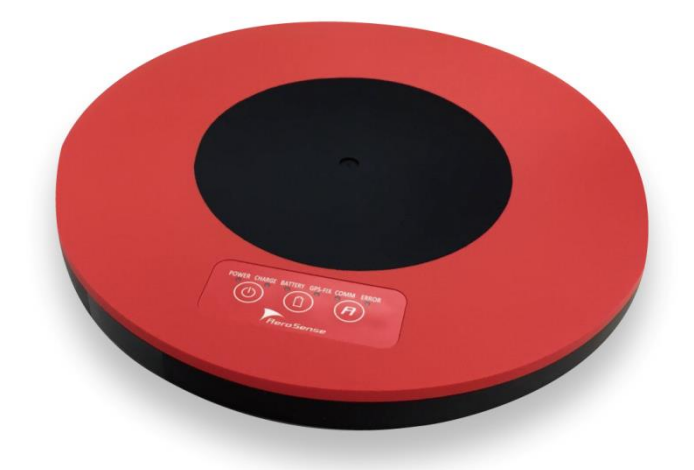

# AEROBO® marker **AS-GM01 AS-GM01(U)**

取扱説明書

エアロセンス株式会社

**Copyright 2020 Aerosense Inc. ALL Rights Reserved.**

# **目次**

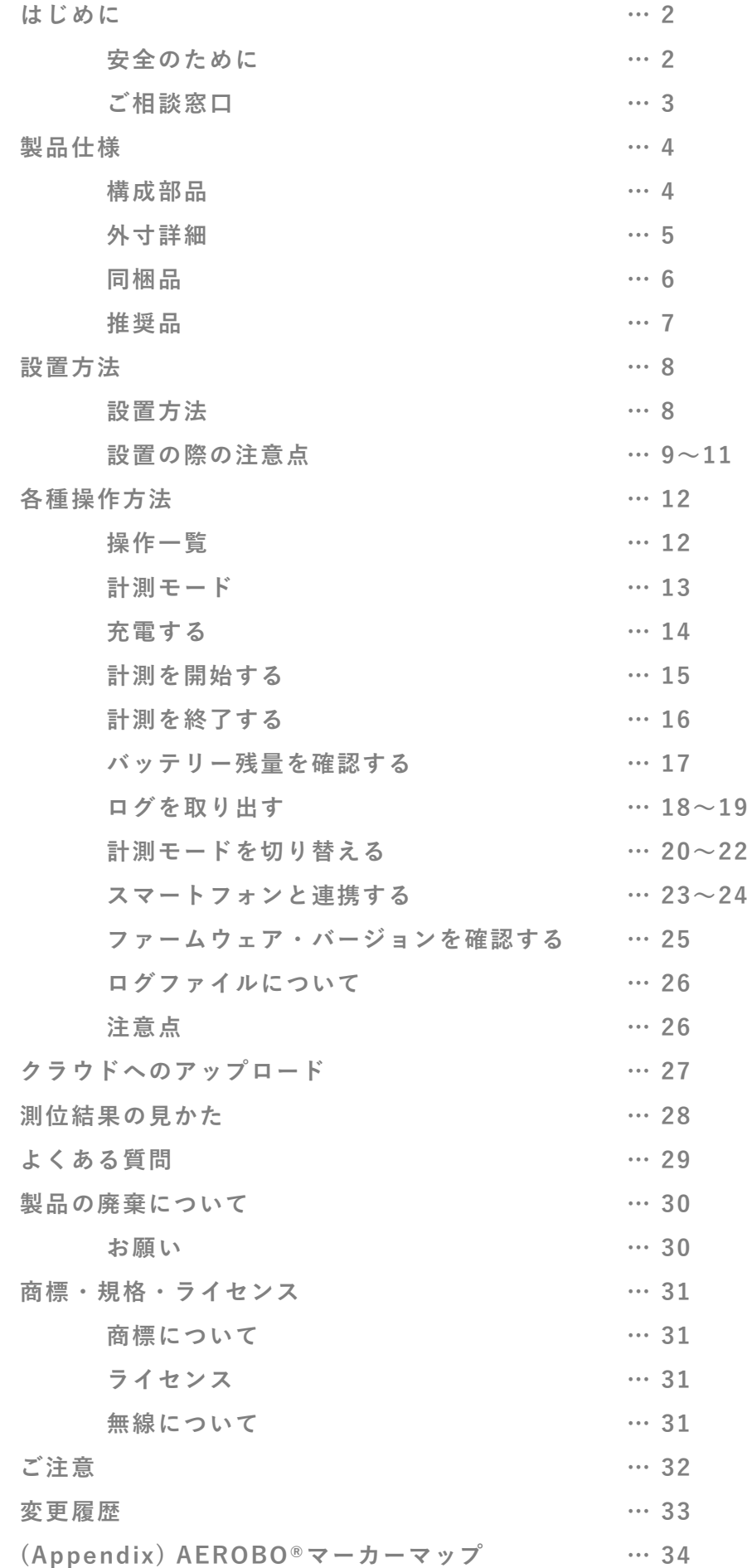

#### **安全のために**

**誤った使い方をしたときに生じる感電や傷害など人への危害、また火災など財産への損害 を未然に防止するため、次のことを必ずお守りください。**

**定期的に点検する:故障箇所がないか、コネクタ面やスイッチなどを点検してください。 故障したら使わない:破損していることに気がついたら、すぐに相談窓口へご相談くださ い。**

**万一、異常が起きたら:変な音・においがしたり、煙が出たら直ちに使用をやめ、すぐに 相談窓口へご相談ください。**

#### **危険**

**火気には近づけないでください。思わぬ事故につながる可能性があります。**

 $\sqrt{N}$ **注意**

> **廃棄のときに電池を取り外す以外は分解をしないでください。性能の劣化や故障の原因と なります。**

#### **表示の意味**

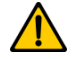

**危険:この表示のある事項を守らないと極めて危険な状況が起こり、その結果大怪我や死 亡にいたる危害が発生します。**

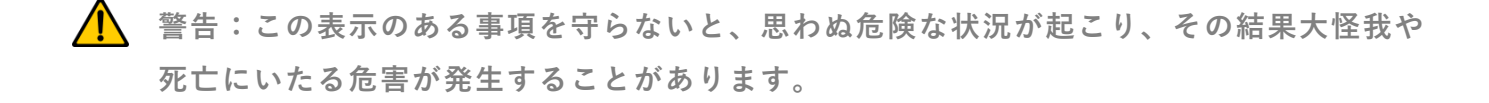

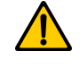

**注意:この表示のある事項を守らないと、思わぬ危険な状況が起こり、怪我や財産に損害 を与えることがあります。**

# **ご相談窓口**

**製品に関する情報は** <https://www.aerosense.co.jp/as-gm01/> **をご覧ください。 またご相談窓口は、販売元への連絡、または下記をご利用ください。**

**Webからのお問い合わせ:**<https://www.aerosense.co.jp/contact>

# **製品仕様**

本製品の仕様は以下の通りです。

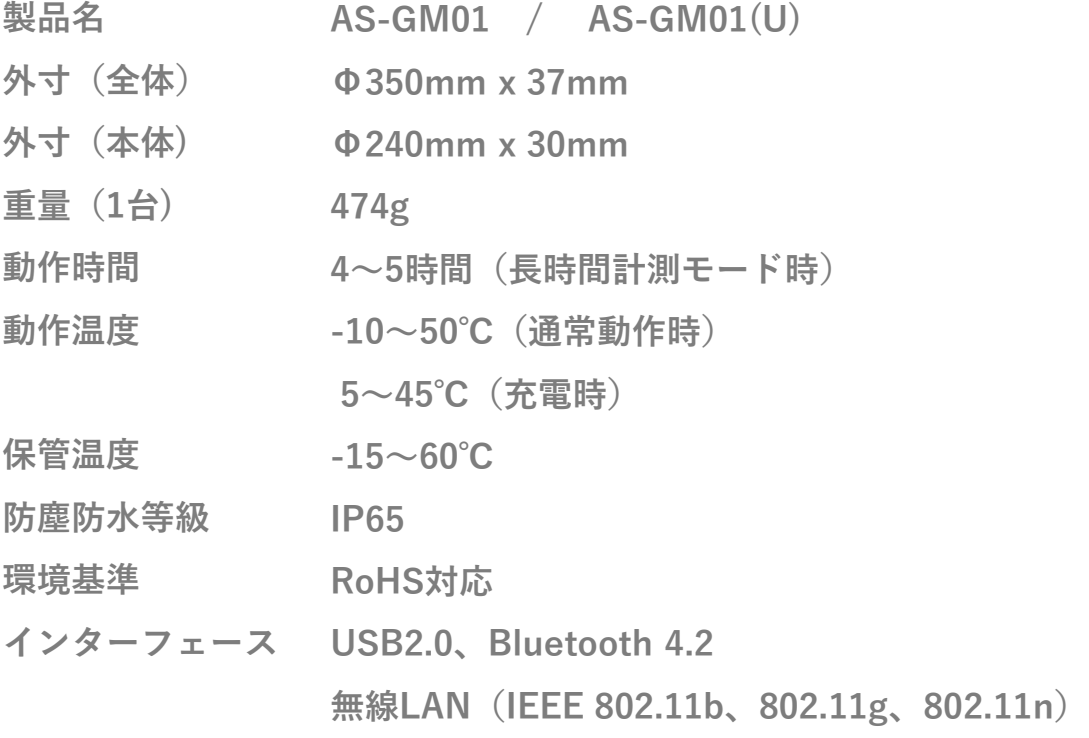

# **構成部品**

**①本体 ②杭 ③ワッシャー ④台座 ⑤円形のシート**

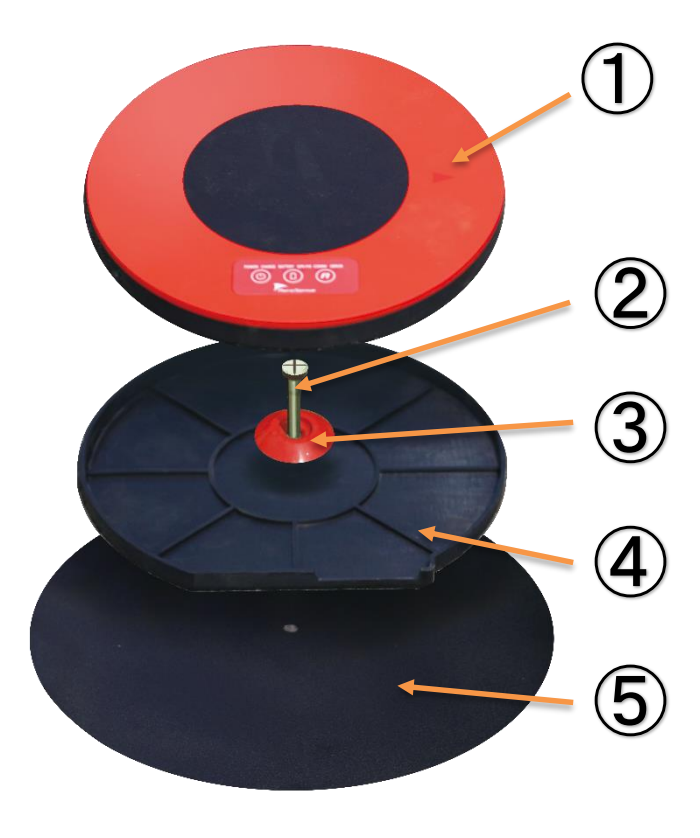

#### **外寸詳細**

**○マーカー上面~下面までの高さ**

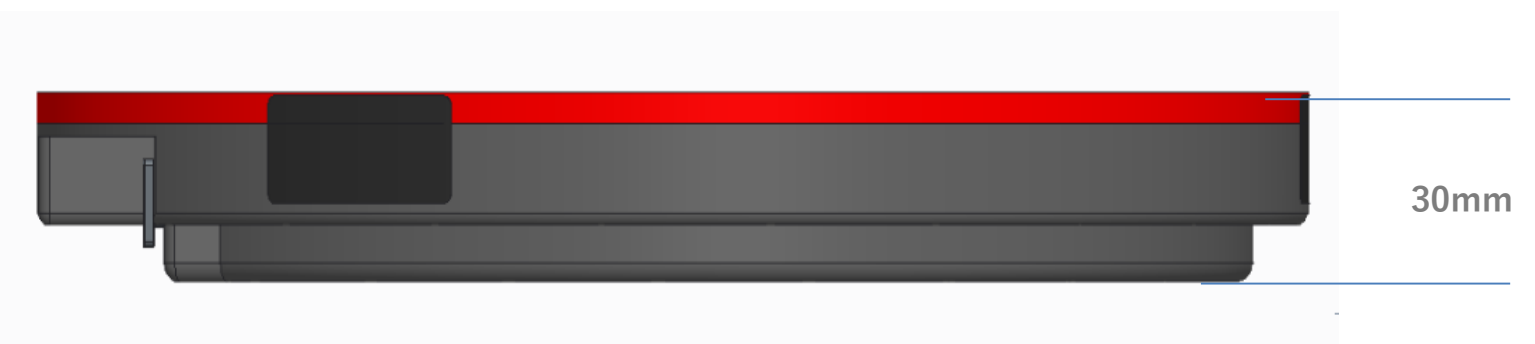

**○マーカー上面~杭中心までの高さ**

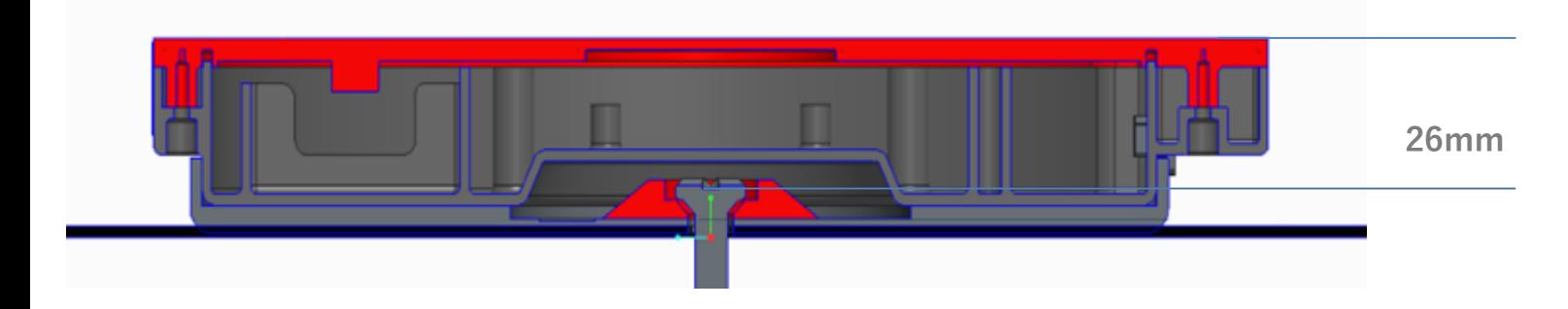

**※AEROBO®マーカーの計測ポイントは、マーカー上面中心となります。**

**※AS-GM01/AS-GM01(U)は、日本国内専用の製品です。 国外では独自の安全規格が定められており、この製品がそれらの規格に適合すること は保証いたしかねます。**

#### **同梱品**

- **"AEROBO®マーカー"本体(5)**
- **台座(5)**
- **円形シート(5)**
- **ワッシャー(5)※**
- **杭(5)※**
- **USBケーブル(5)**
- **充電器(1)※**
- **ご使用になる前に(1)**

**※AS-GM01(U)には同梱されておりません。**

※台座はゴム製品のため表面に白い粉が出てくること(ブルーム現象)がありますが、 **性能には影響ありません。**

**以下に記載の他社製品は、AEROBO®マーカーと組み合わせてご使用になる場合の指針 とする為のものであり、これらの製品の性能を保証するものではありません。エアロ センス株式会社は、他社製品の性能につきましては一切の責任を負いません。**

 **ワッシャー D(47mm)、D1(27mm)、D2(20mm)、d(10mm)、H(7mm) コノエダブルNo.3(株式会社コノエ)** [http://www.konoe.co.jp](http://www.konoe.co.jp/)

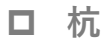

**D(15mm)、d(7.1mm)、H(5mm)、L(80mm)**

**コノエネイルNo.3(株式会社コノエ)** [http://www.konoe.co.jp](http://www.konoe.co.jp/)

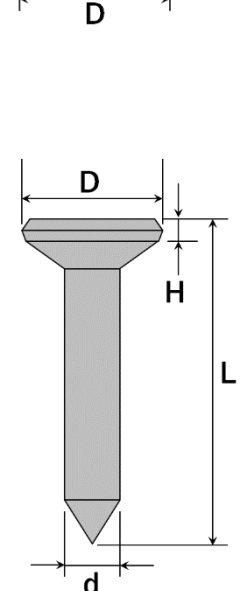

D<sub>1</sub> D<sub>2</sub>

#### **充電器**

**PowerPort 6(アンカー・ジャパン株式会社)**

<https://www.ankerjapan.com/category/DESKTOPCHARGER/A2123.html>

**ACA-IP40BK(サンワサプライ株式会社)** <https://www.sanwa.co.jp/product/syohin.asp?code=aca-ip40bk>

# **設置方法**

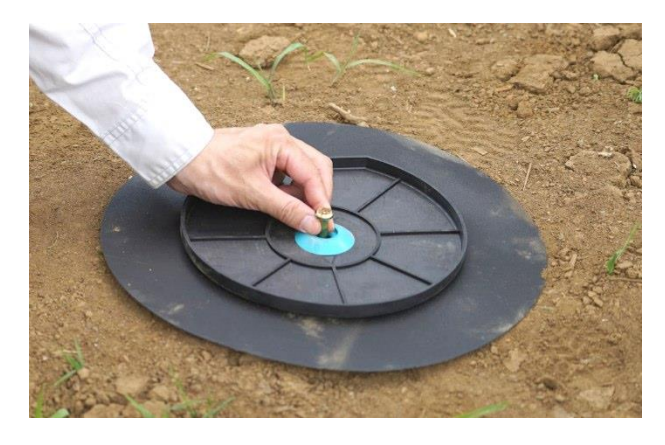

**① 地面から、円形シート、台座、ワッシャーの 順に重ねます。**

**② 杭で固定します。**

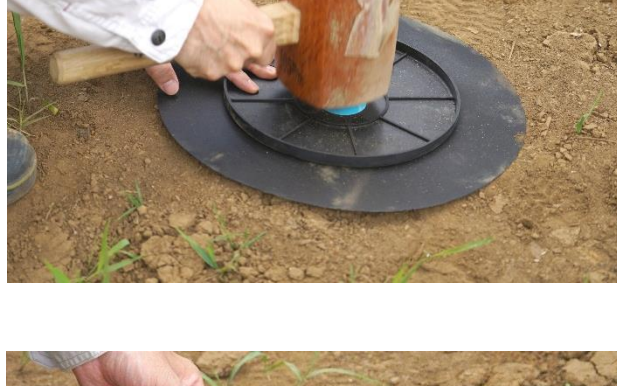

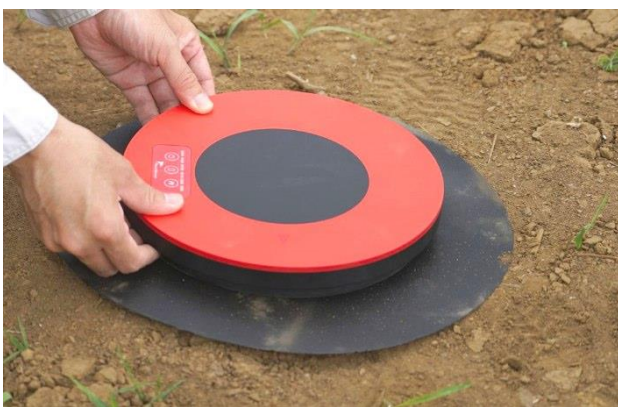

**③ 本体を台座にセットします。台座に書かれた矢 印(▽)と本体の矢印の向き(下図、黄色枠内)が 一致するようにセットします。この時、台座に本 体がはまっていることを確認してください。**

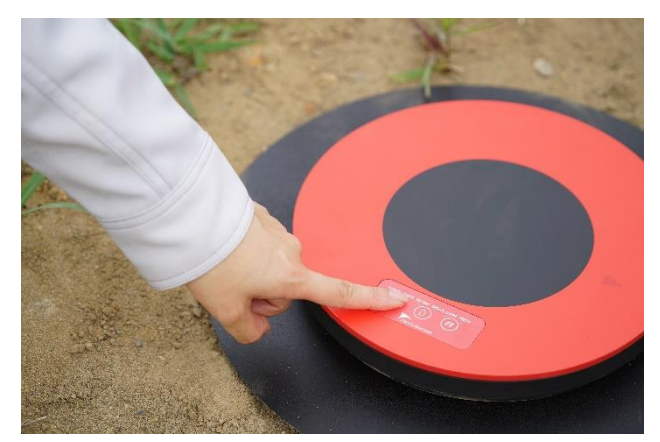

**④ 電源を入れ、操作完了です。**

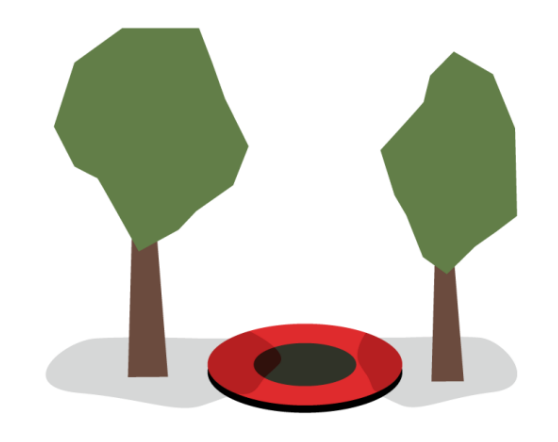

**設置の際の注意点 以下の状況ですと、データが取得できない 可能性がありますのでご注意ください。**

> **○草や、木の枝葉、電柱などに隠れていな いか。**

> **マーカーは、ドローンによる空撮画像に明 確に映っている必要があります。これらの 近くに設置する場合は、ある程度距離を離 してください。**

**○固定されているか。**

**マーカーが充分に固定されていないと、空 撮中に風で飛ばされたり、人や車両等に踏 みつけられ、位置がずれる恐れがあります。**

**○ドローンの飛行高度は、エアロセンス製 のドローンは70m、他社製の機体の場合は 40m(地上解像度1-2cm以内)を標準とし て、±10mを目安としてください。高度が 90m以上、または、20m以下だと、クラウ ド上での、空撮画像からのマーカー自動検 知ができません。**

**○設置場所が極端に傾斜のあるところでな いか。**

**マーカーが傾いていると、クラウド上での、 空撮画像からのマーカー自動検知がしづら くなります。平坦な場所に置くことが望ま しいです。**

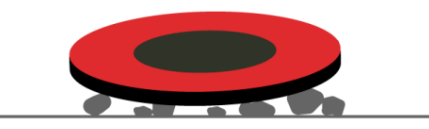

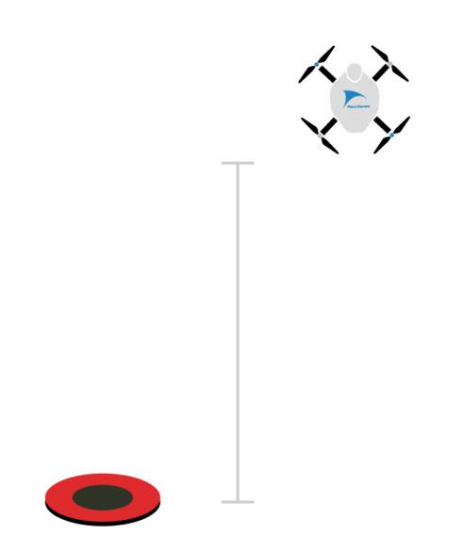

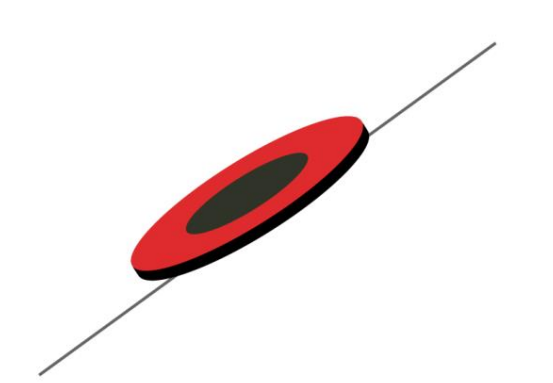

**設置の際の注意点 以下の状況ですと、データが取得できない 可能性がありますのでご注意ください。**

**○極端に汚れていないか。**

**マーカーが極端に汚れていると、クラウ ド上での、空撮画像からのマーカー自動 検知ができません。**

**○マーカーの配置間隔が極端に狭くない か。**

**マーカーの配置間隔は、100mを目安とし てください。それ以下の間隔で配置され る場合は、飛行高度を30m~50m以下の 低高度で撮影してください。マーカー間 隔が10m程度の場合、クラウド上での、 空撮画像からのマーカー自動検知が正し くできないことがあります。**

**○マーカーの自動割り当ては、画像exif中の位置情報をもとにしていますが、そ の位置情報の精度がメートルオーダーと低精度のため、カメラの傾きや飛行高度 によっては、割り当てミスが発生する可能性があります。**

**○マーカーの自動割り当てに関しては、エアロセンス製ドローンとDJI製ドロー ンの撮影画像をサポートしております。**

**○使用しないマーカーは、空撮画像に映り込まないように、確実にカバンの中な どに隠してください。意図しない形で使われる可能性があります。**

**○AEROBO®マーカーの下に、付属の円形シートを敷いてください。 これがないと、クラウド処理にて マーカーが自動検知されません。**

#### **設置の際の注意点**

**〇マーカーの仕組み**

**マーカーの計測ポイントは、マーカー上面中心となります。**

**高度角15度以上の衛星からの電波を受け取り、位置を計測します。**

**〇設置時の目安**

**衛星からの電波を遮る障害物(木や建物)があると測位精度が落ちますので、障害物に遮 られないようにマーカーを設置してください。**

**少なくとも、マーカーと障害物までの距離が、障害物の高さより長くなるようにしてく ださい。**

**また、上空に電線がある場合等も、電波を遮られる原因となりますのでご注意ください。**

**〇設置後の注意**

**マーカー設置後、マーカー及びその周囲の写真を撮っておくと回収しやすくなります。 電池切れ、故障といった何らかの原因により途中で計測が終了してしまう可能性があり ます。**

**計測を終了し電源を切る場合、電源ボタンを2秒以上押さないで下さい。計測データが 残らない可能性があります。**

**操作一覧**

**電源ON時**

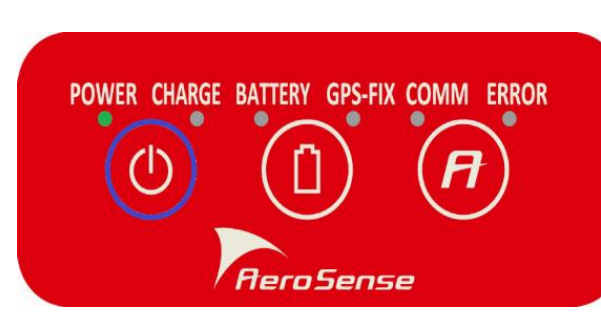

**電源OFF時**

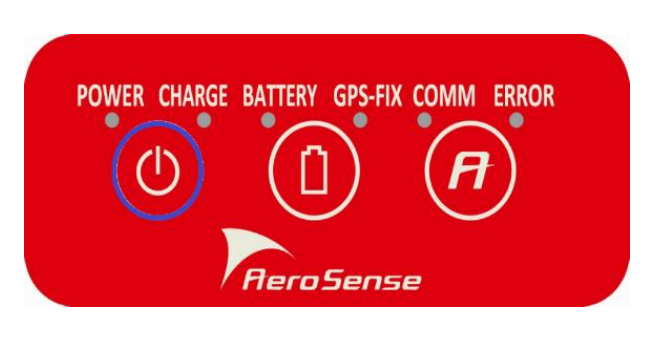

**バッテリー残量確認時**

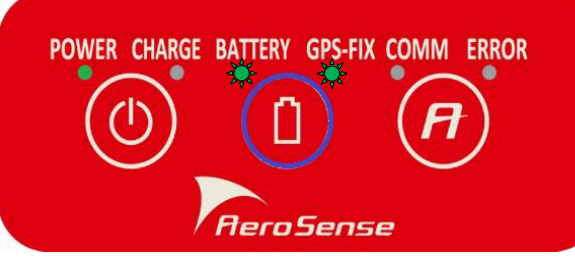

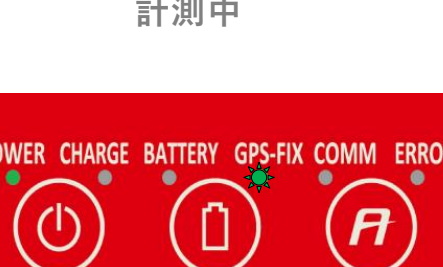

**計測中**

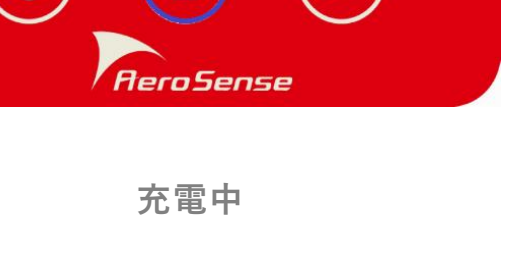

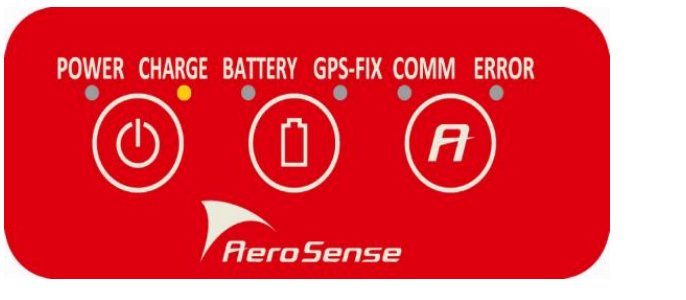

**電源OFF**

POWER CHARGE BATTERY GPS-FIX COMM ERROR

**AeroSense** 

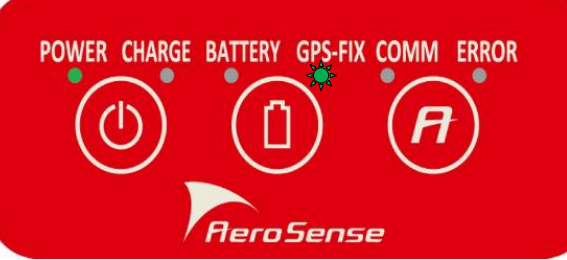

# **計測モード**

**AEROBO®マーカーは、60分計測を標準としています。**

**本体ファームウェア・バージョン1.4.0以降では、60分を超える長時間計測もサポート しています(1.3.0以前はサポートしていません)。**

**長時間計測モードに関しては「計測モードを切り替える」(p.20)をご覧ください。**

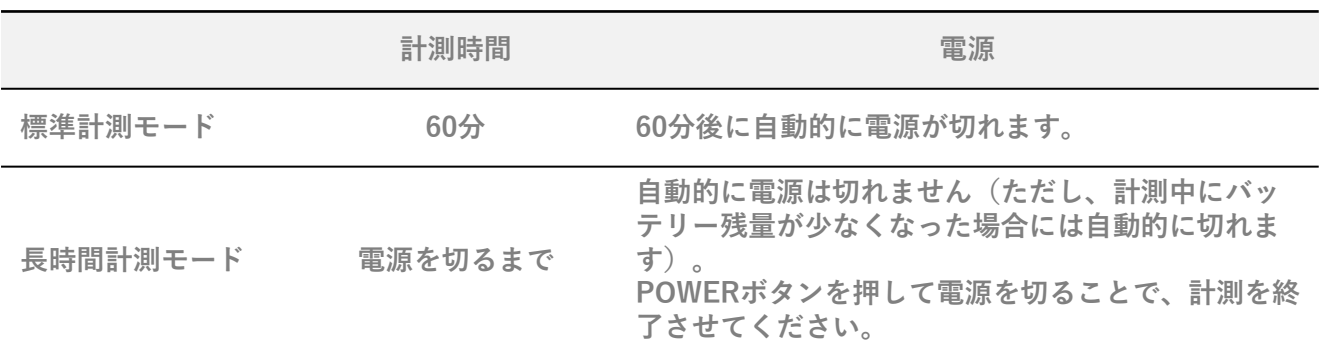

# **充電する**

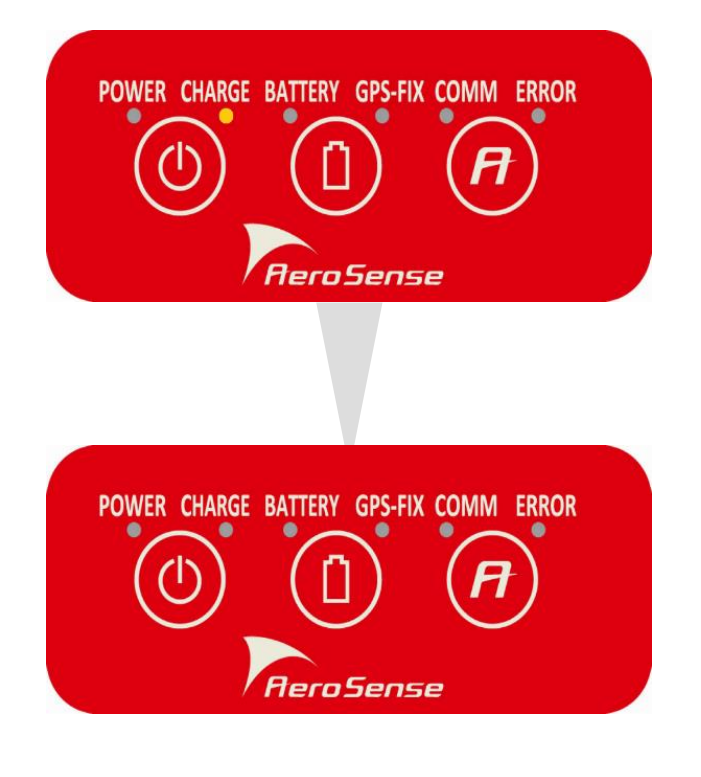

**①電源がOFFになっていることを確認してくだ さい。**

**付属のUSBケーブルで充電器と接続すると、 「CHARGE」 LEDが点灯し充電が開始されま す。**

**②「CHARGE」 LEDが消灯したら充電完了で す。 USBケーブルを外してください。**

#### **充電についてのご注意:**

- **充電は5~45℃の温度範囲内で行ってください。**
- **充電時間は電池の使用状態により異なります。**
- **電池を充分に充電しても使える時間が通常の半分くらい(長時間計測モードで2時間未 満)になったときは、電池が劣化している可能性があります。相談窓口へお問い合わせく ださい。**
- **弊社販売以外の充電器を使用する場合、650mA以上供給できる製品を使用してください。**
- ※**AEROBO®マーカーに内蔵されているニッケル水素充電池は、過放電により内部の化学物 質が劣化します。電池を使い切った状態で、しばらく使わないまま自然放電を放置すると、 著しく寿命が短くなることがあります。**

**バッテリーを長く正常にご利用いただくために、以下の2点を実施してください。**

- **1. AEROBO®マーカーの使用前、使用後にフル充電する。**
- **2. しばらく使わない場合は、2ヶ月に1度はフル充電する。**
- ※**長い間使用していなかった場合は、充電・放電(AEROBO®マーカーを動作させる)を何 度か繰り返すことで、電池の性能が回復できる場合があります。**

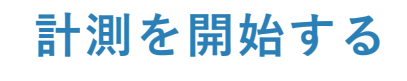

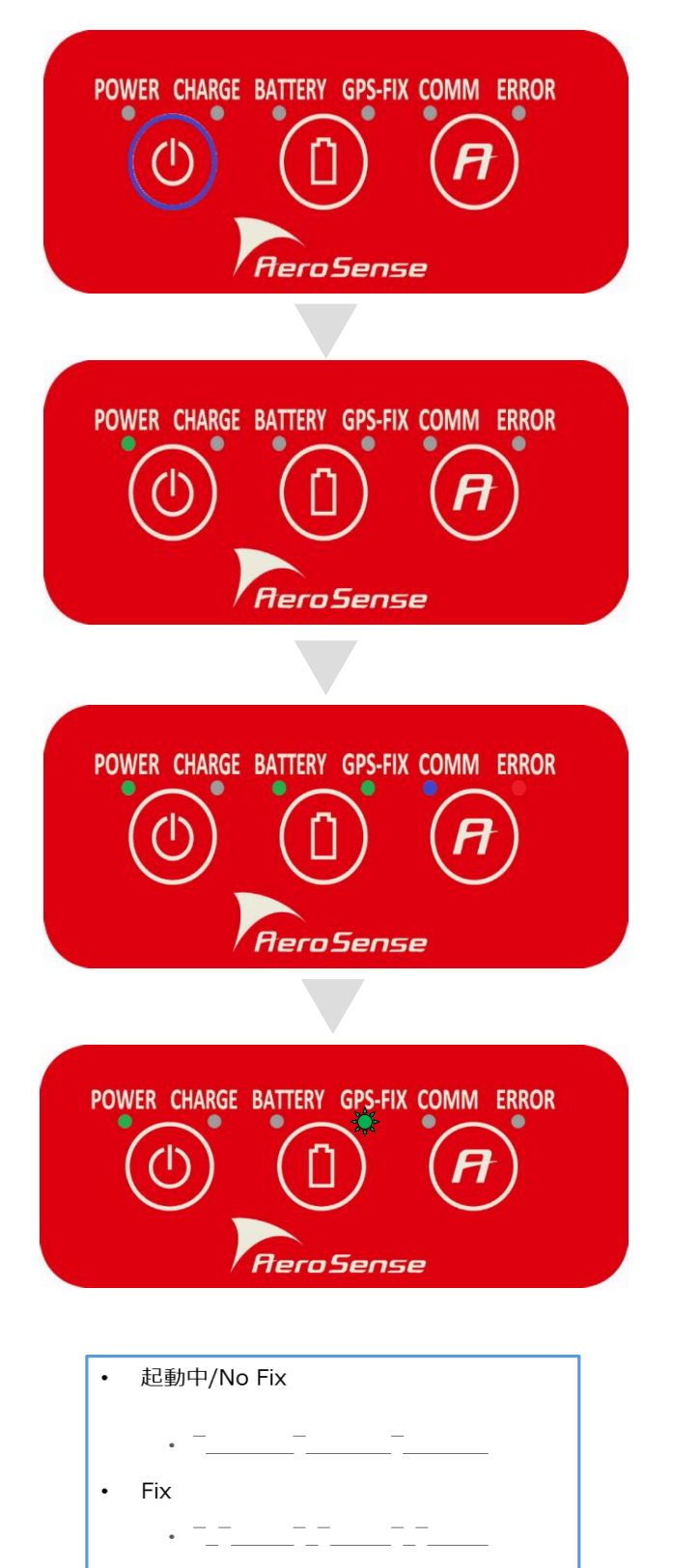

**①「POWER」ボタンを押し、電源を入れてく ださい。(OFF→ON)**

**②「POWER」 LEDが点灯します。**

**③ 約30秒後、右側4つのLEDが一度点灯し、 その後消灯します。**

**④ 自動でGPS測定が開始され、「 GPS-FIX LED 」が点滅します。**

**※ GPS-FIX LEDの点滅パターン**

**※ 標準計測モードでは、60分経過後に自動的 に電源がオフになります。**

#### **計測を終了する**

**※標準計測モードでは、60分経過後に自動的に電源がオフになるまで計測を続け ることを推奨していますが、60分経過前でもこの手順で計測を終了させることが できます。ただし計測時間が短いと、正確な位置計測ができない場合があります。**

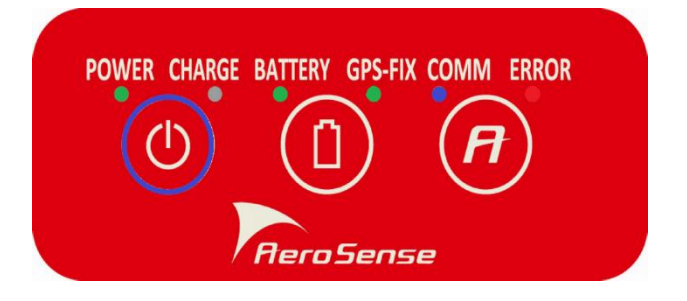

**① 「POWER」ボタンを押す(約0.5秒)と右 側4つのLEDが一度点灯し、その後消灯 し ま す。**

**「 POWER 」 ボタンの長押し(約2秒)で電源 オフにした場合は、ログデータが残りません 。**

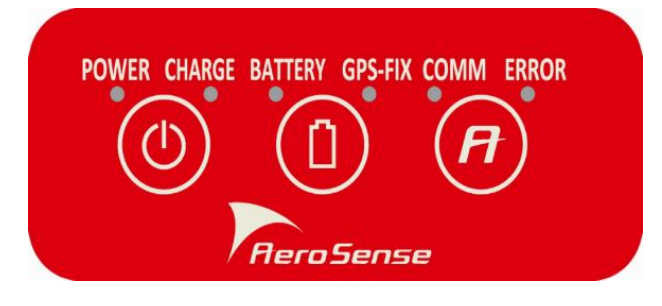

**② 約10秒後、電源OFFになります。 (「POWER」 LEDが消灯します)**

## **バッテリー残量を確認する**

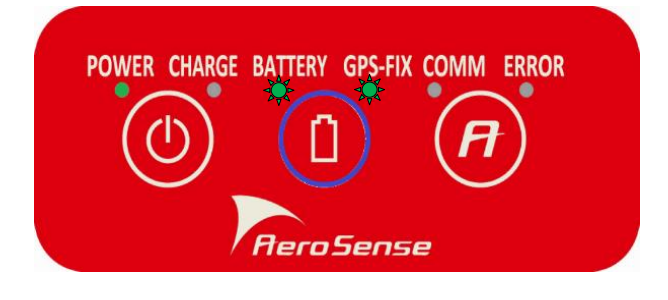

**電源ONの状態で、「BATTERY」ボタンを押 すと「BATTERY」 LEDが点滅します。 (3回繰り返し、以後消灯)**

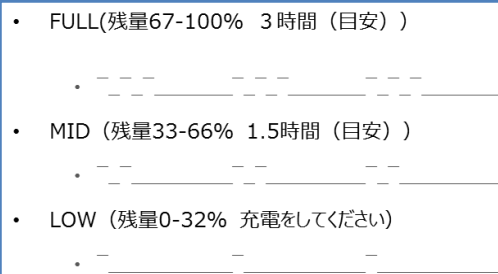

**※「BATTERY LED」の点滅パターン**

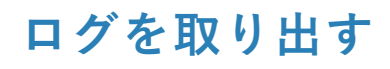

POWER CHARGE BATTERY GPS-FIX COMM ERROR *AeroSense* 

**① 電源がOFFになっていることを確認し、 USBケーブルでPCと接続してください。 (「CHARGE」 LEDが点灯します)**

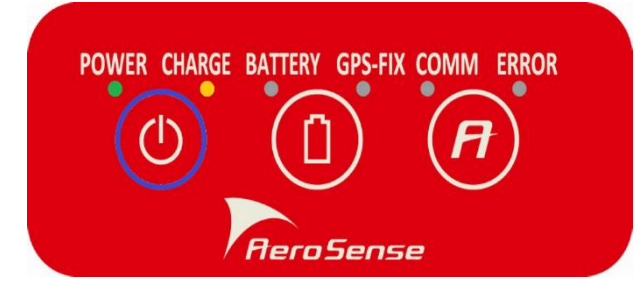

**② 「POWER」ボタンを押し、電源を入れ てください。**

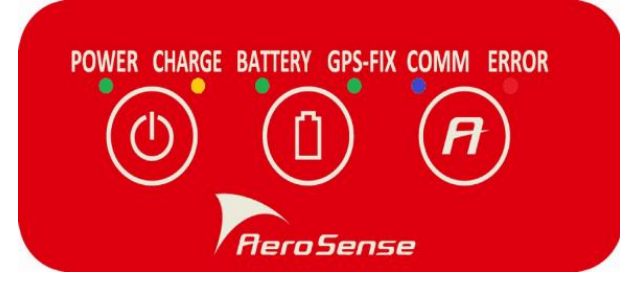

**③ 30秒後ぐらいに、右側4つのLEDが一度 点灯し、その後消灯します。**

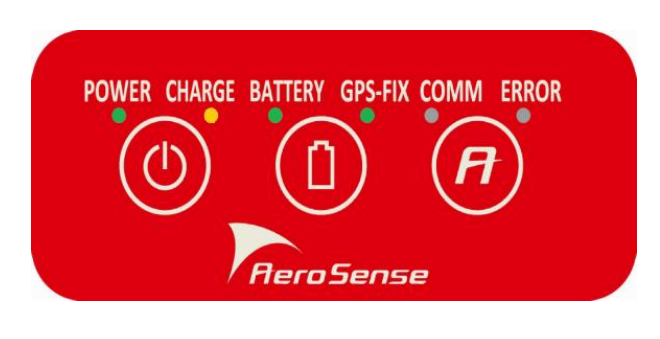

**④ 「BATTERY」 LEDと「GPS-FIX」 LEDが点灯します。**

**⑤PC上で、USBドライブとして認識されるので、ログファイルのコピーや移動 をして下さい。**

**コピーが 終わったら、PCの「ハードウェアを安全に取り外す」処理を行 い 、 USBケーブルを外してください。**

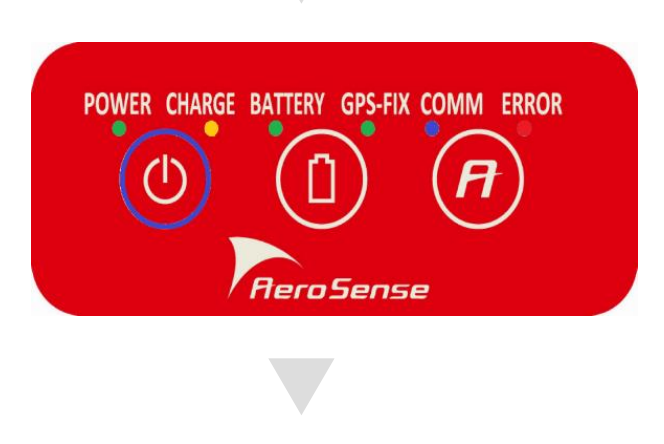

**⑥「POWER」ボタンを押す(約0.5秒)と 右側4つのLEDが一度点灯し、その後消灯し ます。**

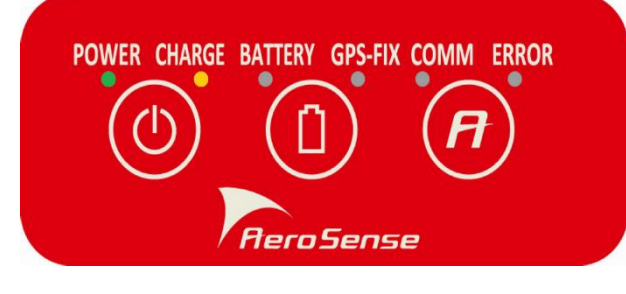

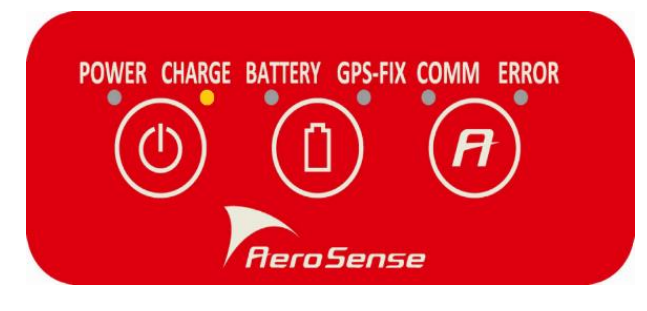

**⑦約10秒後、電源OFFになったらUSBケー ブルを外してください。 (「POWER」 LEDが消灯し、 「CHARGE」 LEDのみ点灯)**

**※注意: 古いPCや電源供給がないUSB Hubをお使いの場合、接続ができない ことがあります。**

**その際にはACアダプタつきのUSB Hubを経由して接続してください。**

#### **計測モードを切り替える**

**AEROBO®マーカーは、60分計測を標準としています。**

**本体ファームウェア・バージョン1.4.0以降では、60分を超える長時間計測もサポート しています(1.3.0以前はサポートしていません) 。**

**本体ファームウェアのバージョンの確認方法は「ファームウェア・バージョンを確認 する」(p.25)をご覧ください。**

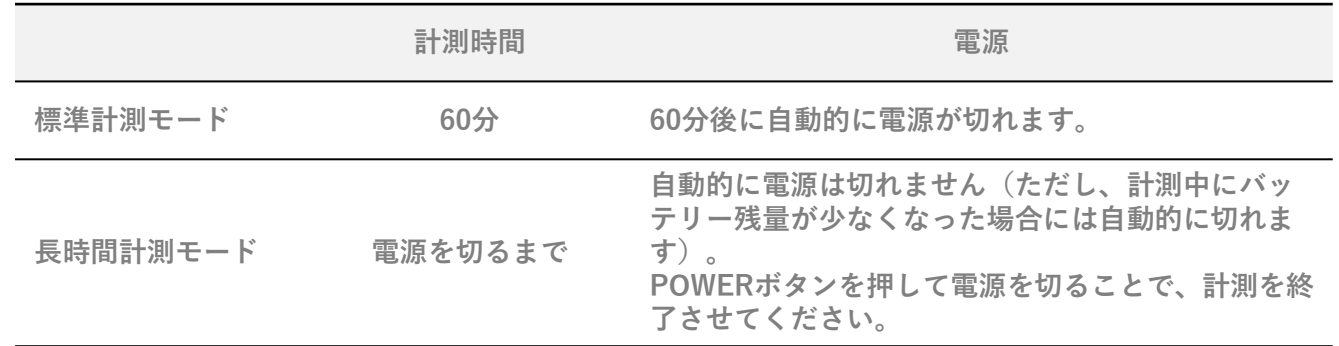

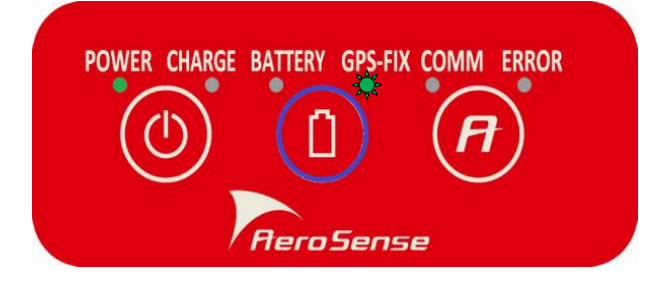

**①電源ONの状態で「BATTERY」ボタンを長 押し(約4秒)※すると、計測モードが切り替 わります。 ※バッテリー残量に応じて「BATTERY LED」が点滅 し始めますが、そのまま約4秒押し続けます。点滅パ ターンの繰り返し3回目まで押し続けるのが目安です。**

**切り替わったことは、以下**の**②で確認できます。**

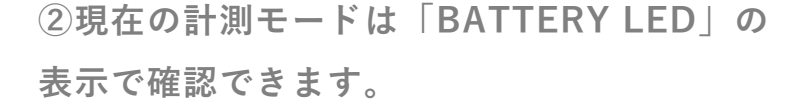

**※必ず「BATTERY LED」が点灯になった ことを確認してください。**

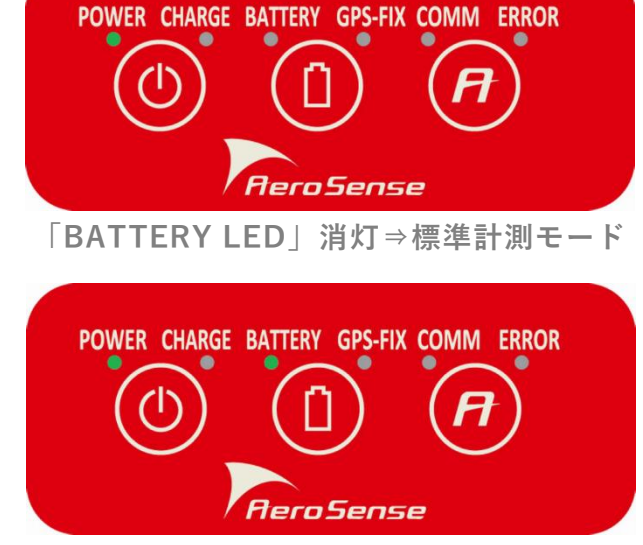

**「BATTERY LED」点灯⇒長時間計測モード**

**電源を入れた直後は、標準計測モードになっています(前回の設定は保存されませ ん)。長時間計測モードをお使いの場合は、毎回設定してください。**

**長時間計測モードでは、自動的に電源は切れません(ただし、計測中にバッテリー残 量が少なくなった場合には自動的に切れます)。POWERボタンを押して電源を切るこ とで、計測を終了させてください。電源を切る方法は「計測を終了する」(p.16)を ご覧ください。**

**長時間計測モードでのバッテリー連続動作時間は約4~5時間です。 長時間計測を行った場合には、バッテリー残量が少なくなっていることが考えられ ますので、保管する前に充電するようにしてください。**

**計測時間は、計測モードを切り替えてからの時間ではなく、電源を入れてからの時 間としてカウントされます。**

**長時間計測モードから標準計測モードに切り替える際に、電源を入れてからすでに 1時間経過していた場合には、自動で計測終了・電源オフとなります。**

**長時間計測モードでも、ログは分割されず、ひとつのファイルとなります。**

**長時間計測モードは、主に基準点測量を行う際などに使用します。基準点測量に関 する詳細は、AEROBO®クラウドのマニュアルをご覧ください。**

**基準点測量では、計測する際にマーカーを北向きに設置する必要があります。 別途コンパスなどを用いて、方位を確認してください。**

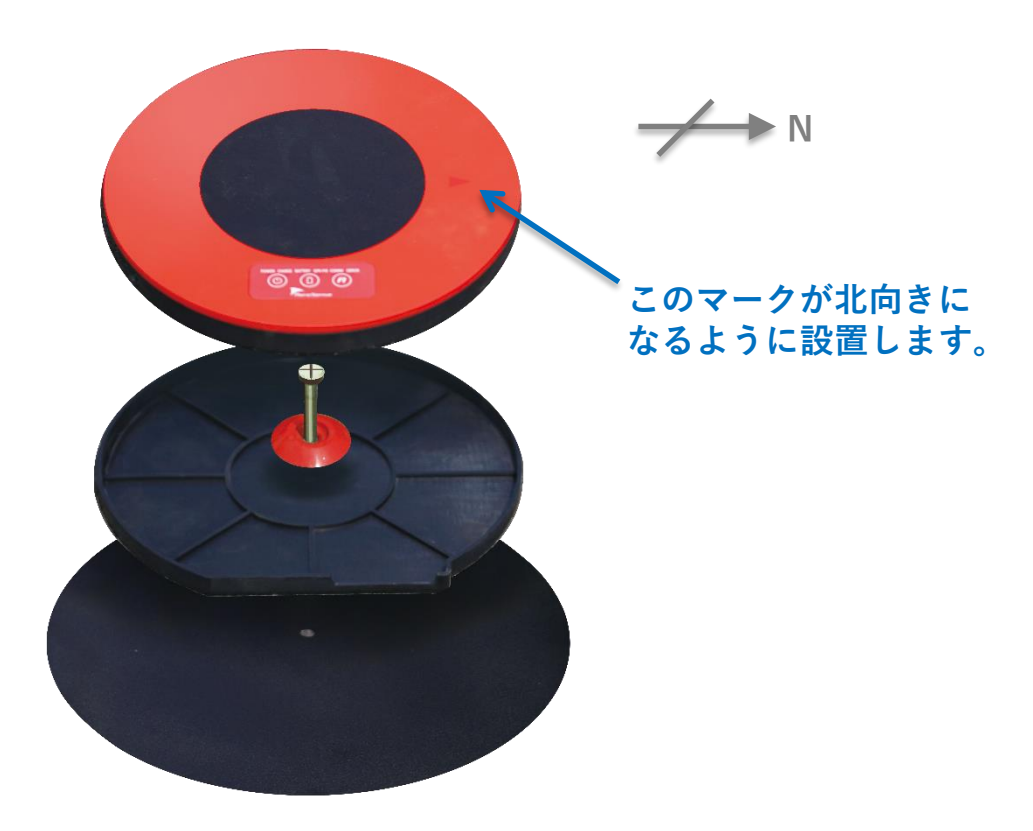

#### **スマートフォンと連携する**

**対応スマートフォンに専用アプリ「Marker Navi」をインストールすることで、 Bluetoothおよび無線LAN機能を使って、AEROBO®マーカーと連携させることができ ます。GNSS受信状況の確認や、GNSSログの取り出し、AEROBO®クラウドへの GNSSログのアップロード、などができます。**

**Marker Naviのインストールや操作方法については、「Marker Navi操作ガイド」 (別紙)をご覧ください。**

**本機能は、 AEROBO®マーカー本体のファームウェア・バージョン2.1.0以降から対応 しています(それ以前のファームウェアでは対応していません) 。 バージョンの確認方法は「ファームウェア・バージョンを確認する」(p.25)をご覧**

**ください。**

**バージョン2.1.0以降であっても、お買い上げ時の状態では、この連携機能は無効の設 定になっています。以下の手順でBluetooth機能をオンにすることで、連携機能を有効 化してください。**

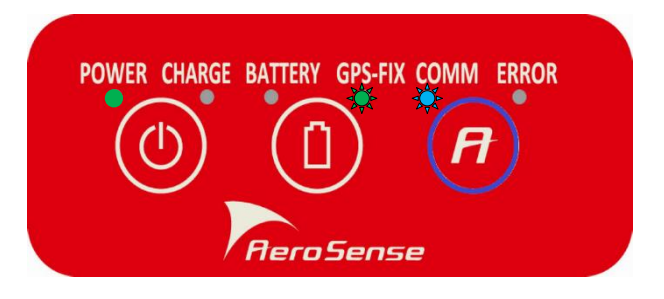

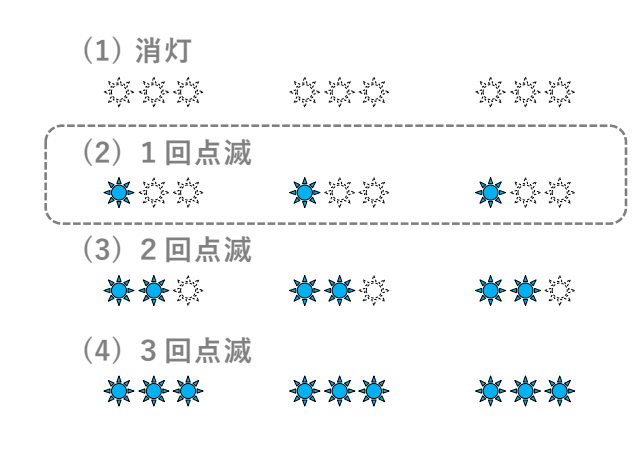

**①電源ONの状態で「A」ボタン(右端)を長 押し(約3秒)すると、「COMM LED」が高 速点滅した後、「COMM LED」の点滅状態が 変化します。**

**長押しのたびに、左図(1)→(2)→(3)→(4)→ (1)→(2)(以下繰り返し)のように点滅状態が 変化しますので、(2)1回点滅になるように設 定します。**

**この情報は保存されるので次回起動時の再設 定は不要ですが、「COMM LED」の点滅状態 が前回設定時と異なる場合には情報が削除さ れているため、再度設定し直してください。**

**Marker Naviを使用してAEROBO®マーカーからGNSSログの取り出しを行う際には、 AEROBO®マーカーの無線LAN機能を使用します。**

**無線LAN接続のためのネットワーク名(SSID)と暗号化キー(KEY)は、 AEROBO® マーカー内に記録されています(AEROBO®マーカーごとに異なります)。**

**Marker Naviの操作中に入力が必要(初回接続時のみ)となりますので、以下の手順で 事前に確認しておきます。**

**①「ログを取り出す」(p.18)の手順で、マーカーとPCを接続します。 ② マーカー内蔵メモリが、USBドライブとして認識されます。**

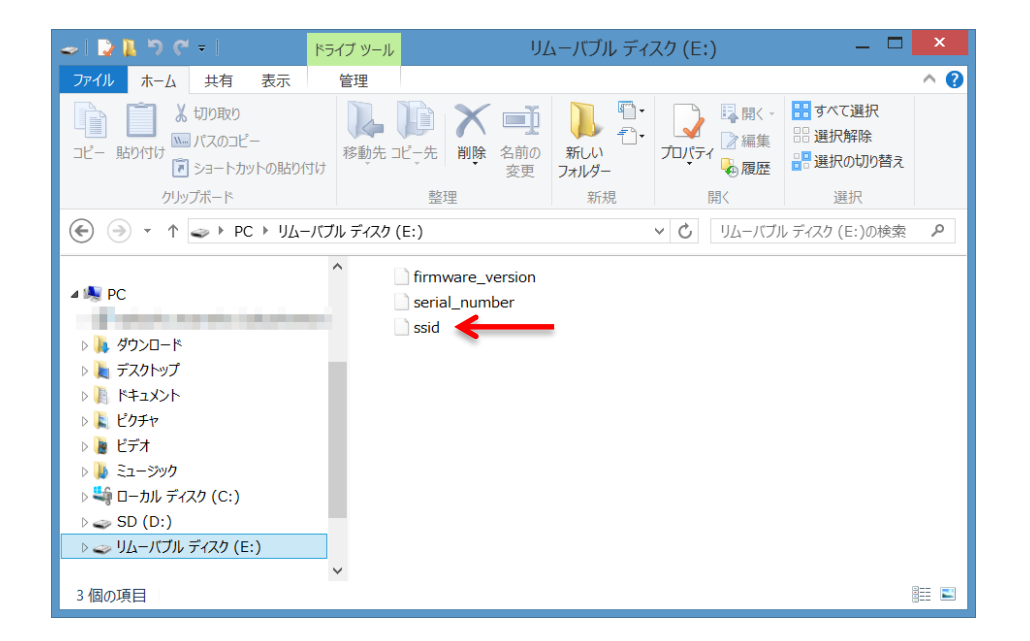

**③ "ssid"のファイルを、テキストエディタ(メモ帳など)で開きます。**

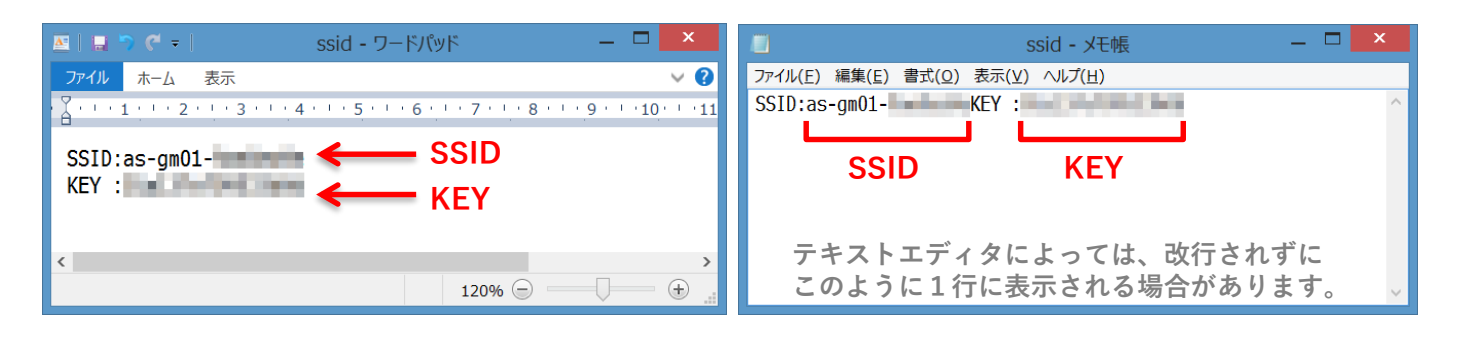

**④ 「SSID:」以降の文字がSSID、「KEY :」以降の文字がKEYを表します。**

#### **ファームウェア・バージョンを確認する**

**本体ファームウェアのバージョンを確認する方法は、以下の通りです。**

**①「ログを取り出す」(p.18)の手順で、マーカーとPCを接続します。 ② マーカー内蔵メモリが、USBドライブとして認識されます。**

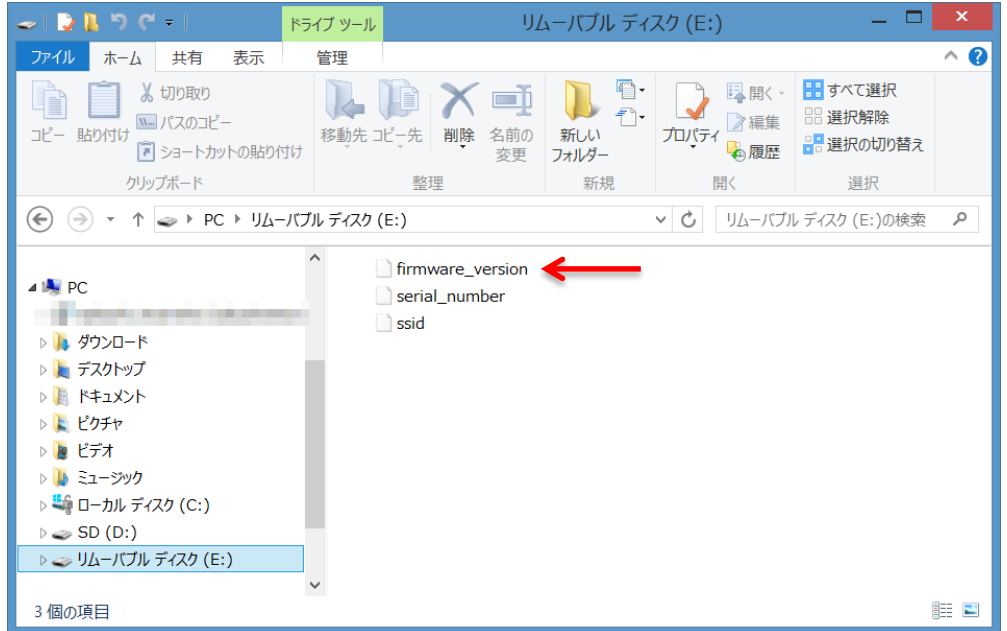

**③ "firmware\_version"のファイルを、テキストエディタ(メモ帳など)で開きます。**

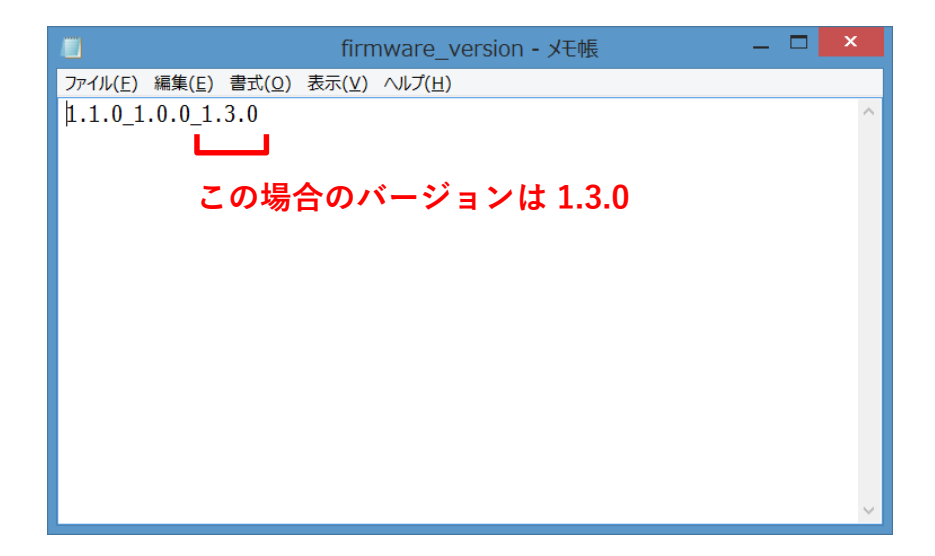

**④ \*.\*.\* の数字が3つ並んでいます。最後の数字がバージョンを表します。**

**ログファイルについて**

**ファイル名の例**

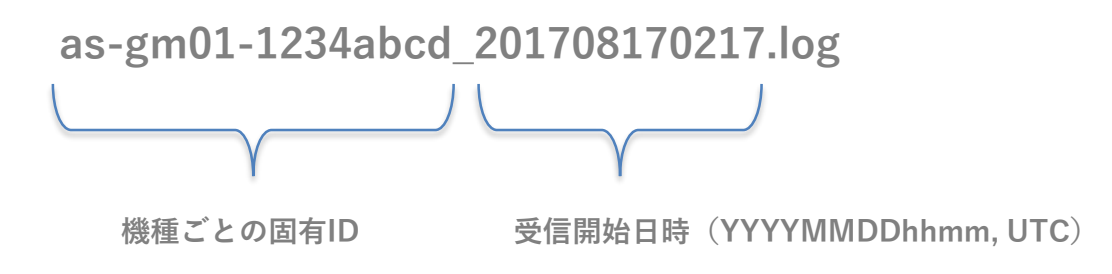

#### **注意点**

**受信開始日時が不定で、以下のようなファイル名になることがあります。 as-gm01-1234abcd\_gnss\_rov.0001.log (事例)**

**- 衛星からの電波受信状況が悪いとき**

**- 60分経過せずに「POWER」ボタンを押して終了したとき(稀に起こります)**

**本体側のログデータの記録領域は十分余裕がありますが、PC上にコピーするなど 適度なタイミングで、古いデータは削除してください。**

**現在AEROBO®クラウドでは、一回の計算につき同一の日付を持つログデータにつ いてのみ測位しています。**

**そのため、AEROBO®クラウドにアップロードするログデータは、同日に取得した データになるようにしてください。**

**それが困難な場合、残りの日付のデータについては別途解析していただき、その解 析結果を手入力していただく必要があります。**

### **クラウドへのアップロード**

**AEROBO®マーカーで測定したログファイルは、弊社AEROBO®クラウドへアッ プロードすることで、クラウド上にて自動で測位処理を行います。詳しくは、 AEROBO®クラウドのマニュアルを参照ください。**

<https://uavcloudpro.appspot.com/help/aerobo/>

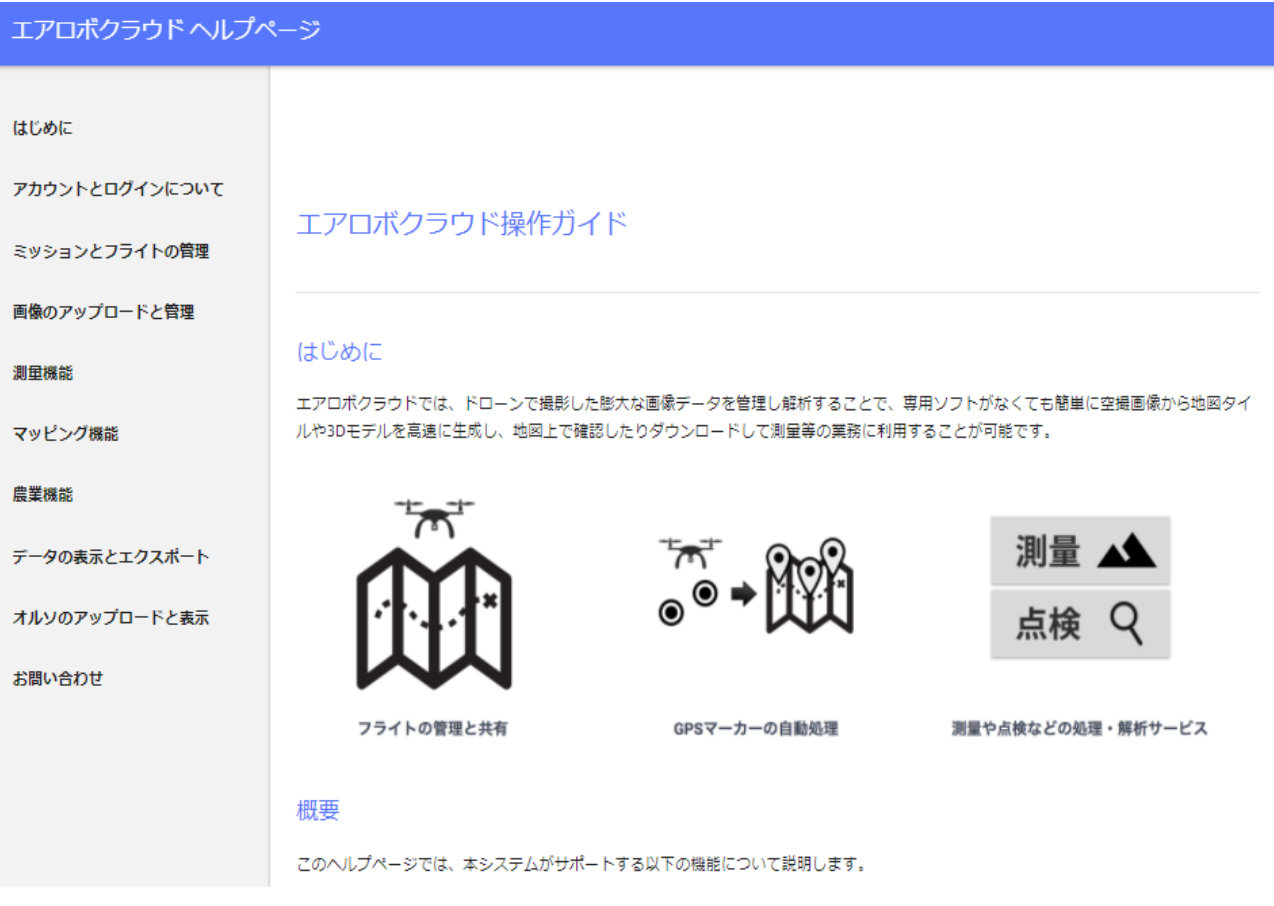

**※ 測位結果ファイルは、下記のフォーマットとなります。**

**"マーカーID, X, Y, Z,"**

**ここで、マーカーIDは、AEROBO®クラウドでふられたシステム上のID番号、X, Y, Zは世界 測地系、平面直角座標系での値で、測量成果2011に準拠します。**

**(例)**

**#id, X, Y, Z**

- **0,-16960.8844,54589.8528,11.42225152**
- **2,-16869.9058,54452.7005,10.49365947**
- **3,-16765.0502,54568.1518,10.54817868**

#### **測位結果の見かた**

0 -99180.2 6639.934

1 -99068.3 6451.309

測量結果について

94.75

90.742

fix率がbad以外のマーカーの元期座標です。 これらの値はモデル補正に使用します。

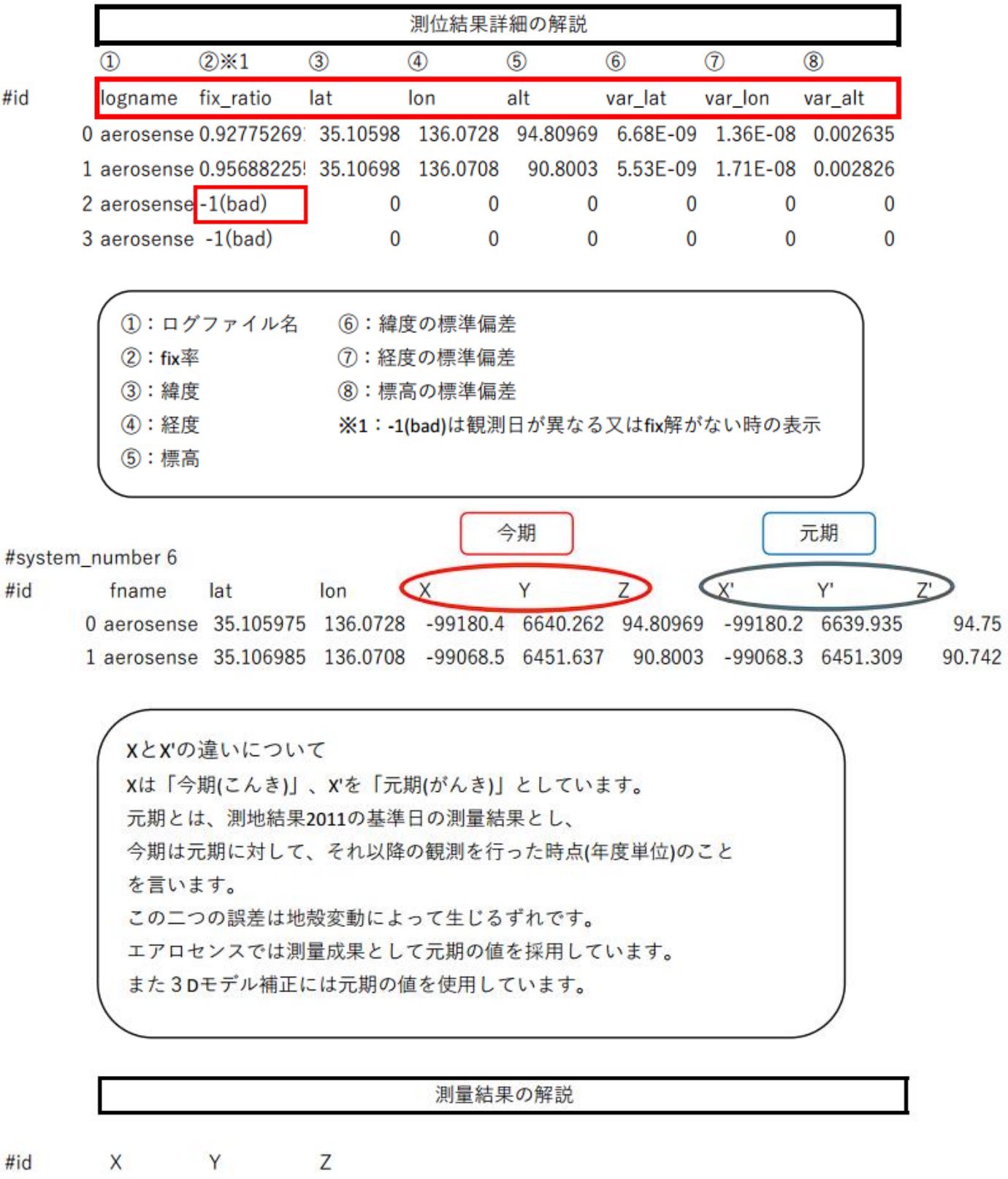

28

#### **よくある質問**

**Q:60分以内に終了したい場合はどうしたら良いでしょうか?**

**A:起動中に「POWER」ボタンを押して(約0.5秒)電源OFFにしてください。**

**Q:円形シートは必ず敷かなくてはなりませんか?**

**A:はい。円形シートを敷かないと、AEROBO®クラウドがAEROBO®マーカーを認 識しないため、対空標識として使用される場合には必ず敷いてください。**

#### **製品の廃棄について**

**本製品を廃棄する際には、電池をリサイクルに回収する必要があります。 電池を本体から取り外した後に以下の点にご注意ください。 また、本機を分解した後は、本機の機能、性能は保証できなくなりますので ご注意ください。**

■ 危険 **電池を、本体以外で充電しない。 電池を分解しない。火の中へ入れない。電子レンジやオーブンで加熱しない。 電池を火のそばに置かない。 電池を水や海水、その他の液体で濡らさない。一度濡れた電池を充電したり使用したりしない。**

**警告**

**電池をハンマーなどで叩いたり、踏みつけたり、落下させたりするなどの衝撃や力を与えない。 電池が変形・破損した場合には使用しない。**

#### **注意**

**電池を取り外したときは長時間放置せず、速やかにリサイクル協力店にて回収する。**

#### **お願い**

**本製品ではニッケル水素電池を使用しております。不要になった電池は端子にセロ ハンテープなどの絶縁テープを貼って、リサイクル協力店へお持ちください。**

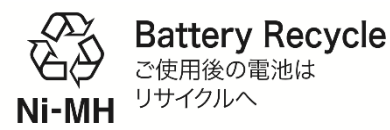

**充電式電池の回収・リサイクルおよびリサイクル協力店については 一般社団法人JBRCホームページ** <https://www.jbrc.com/> **を参照してください。**

#### **商標について**

**AEROBO®はエアロセンス株式会社の登録商標です。**

#### **ライセンス**

**・ソフトウエアライセンス**

**本製品に搭載されている、弊社と著作権者とのライセンス契約に基づき使用し ているソフトウエアに関しては、以下のURLをご参照してください。**

<https://www.aerosense.co.jp/as-gm01/>

**なお、ソースコードの中身についてのお問い合わせはご遠慮ください。**

#### **無線について**

**本製品の無線使用周波数は2.4 GHz帯です。この周波数帯では電子レンジなど の産業・科学・医療用機器のほか、他の同種無線局、工場の製造ラインなどで 使用される免許を要する移動体識別用構内無線局、免許を要しない特定の小電 力無線局、アマチュア無線局等(以下「他の無線局」と略す)が運用されてい ます。**

- **1. 本製品を使用する前に、近くで「他の無線局」が運用されていないことを 確認してください。**
- **2. 万一、本製品と「他の無線局」との間に電波干渉が発生した場合には、速 やかに本製品の使用場所を変えるか、または本製品の運用を停止してくだ さい。**
- **3. その他、何かお困りのことが起きたときは、ご相談窓口までお問い合わせく ださい。**

**また本製品は、電気通信回線設備に直接接続することはできません。**

#### **ご注意**

- **(1)本文の内容の一部、または、全部を無断転載することは禁止されています。**
- **(2)本文の内容につきましては、万全を期しておりますが、万一ご不明な点や誤**

**り、記載もれなどお気づきの点がありましたら、弊社までご連絡ください。**

- **(3)ログデータは、お客様ご自身の管理、責任において、必ず定期的に別の媒体 に保存してください。不慮の事故によるデータの破損、その結果として生じ たお客様の損害は、いかなる事由におきましても、弊社では補償いたしかね ますので、予めご了承ください。**
- **(4)本文の内容は、将来予告なく変更することがあります。**

**AEROBO®は、エアロセンス株式会社の登録商標です。**

# **変更履歴**

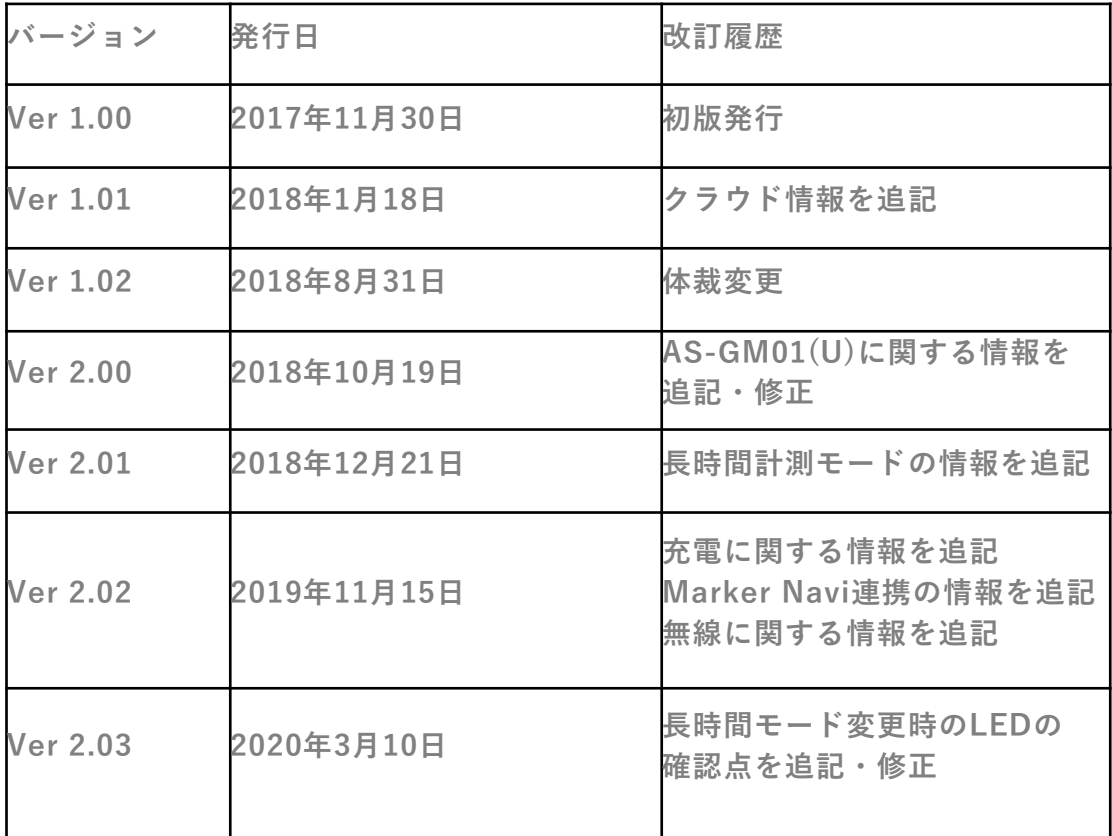

エアロセンス株式会社 112-0002 東京都文京区小石川 5-41-10 住友不動産小石川ビル [https://www.aerosense.co.jp](https://www.aerosense.co.jp/)

# (Appendix) AEROBO®**マーカーマップ**

**設置・回収漏れがないよう、マーカー配置マップ等を作成して運用することをおす すめいたします。**

**<マーカー配置例>**

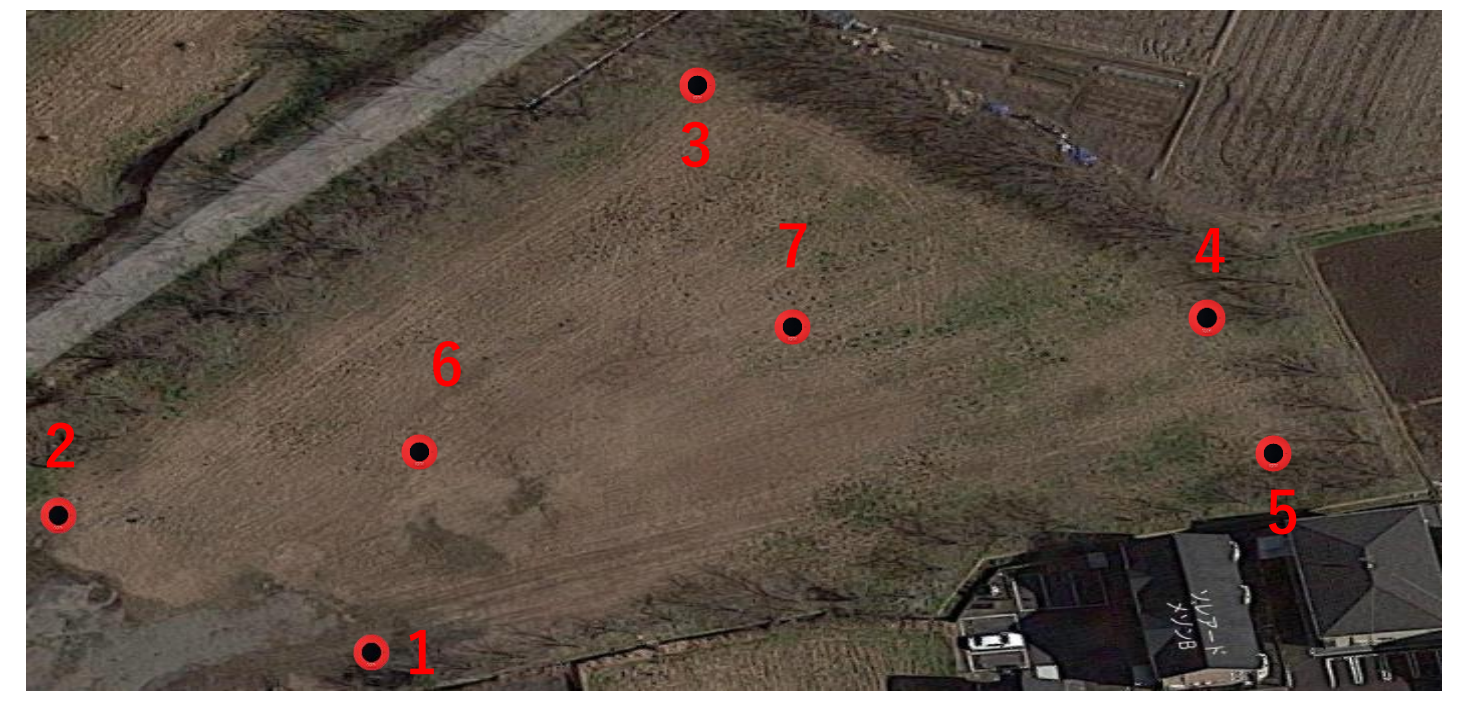

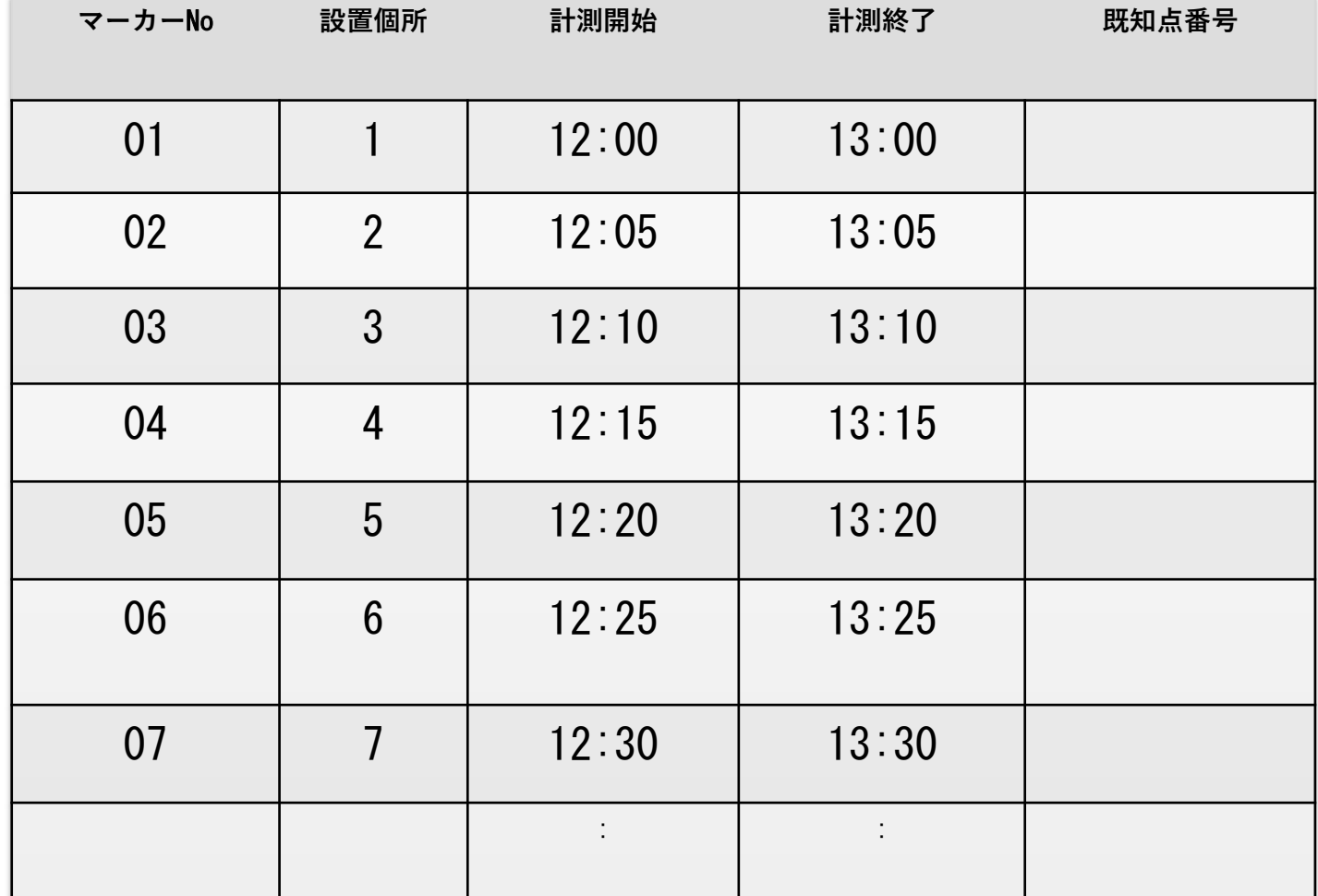

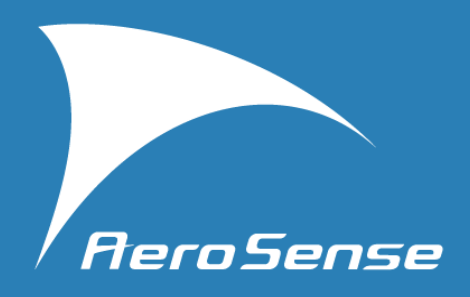

Aerosense Inc. エアロセンス株式会社

TEL: 03-3868-2551 FAX: 03-3868-2541 MAIL:contactus@aerosense.co.jp URL:http://www.aerosense.co.jp